## **Narcotic Education Attestation Tracker (NEAT)– Prescriber**

# **Complete the steps below to access the Narcotic Education Attestation Tracker (NEAT) application in the NYS Health Commerce System (HCS):**

- 1. Log into the HCS at [https://commerce.health.state.ny.us](https://commerce.health.state.ny.us/)
- 2. Under "My Content" click on "All Applications"
- 3. Click on "N"

4. Scroll down to Narcotic Education Attestation Tracker (NEAT) and double click to open the application. You may also click on the "+" sign to add this application under "My Applications" on the left side of the Home screen.

### **Complete the steps below to ATTEST to the completion of the education requirement:**

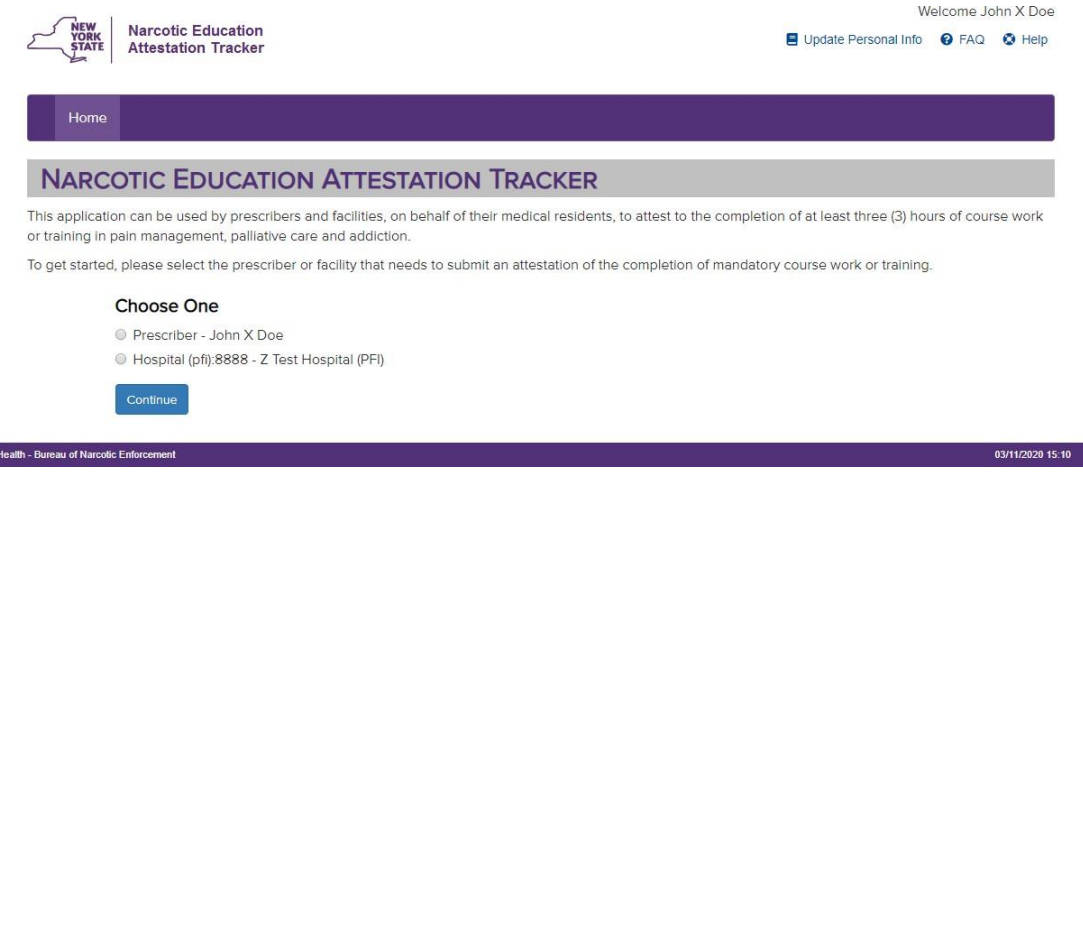

S Department o

1. Enter the appropriate information below:

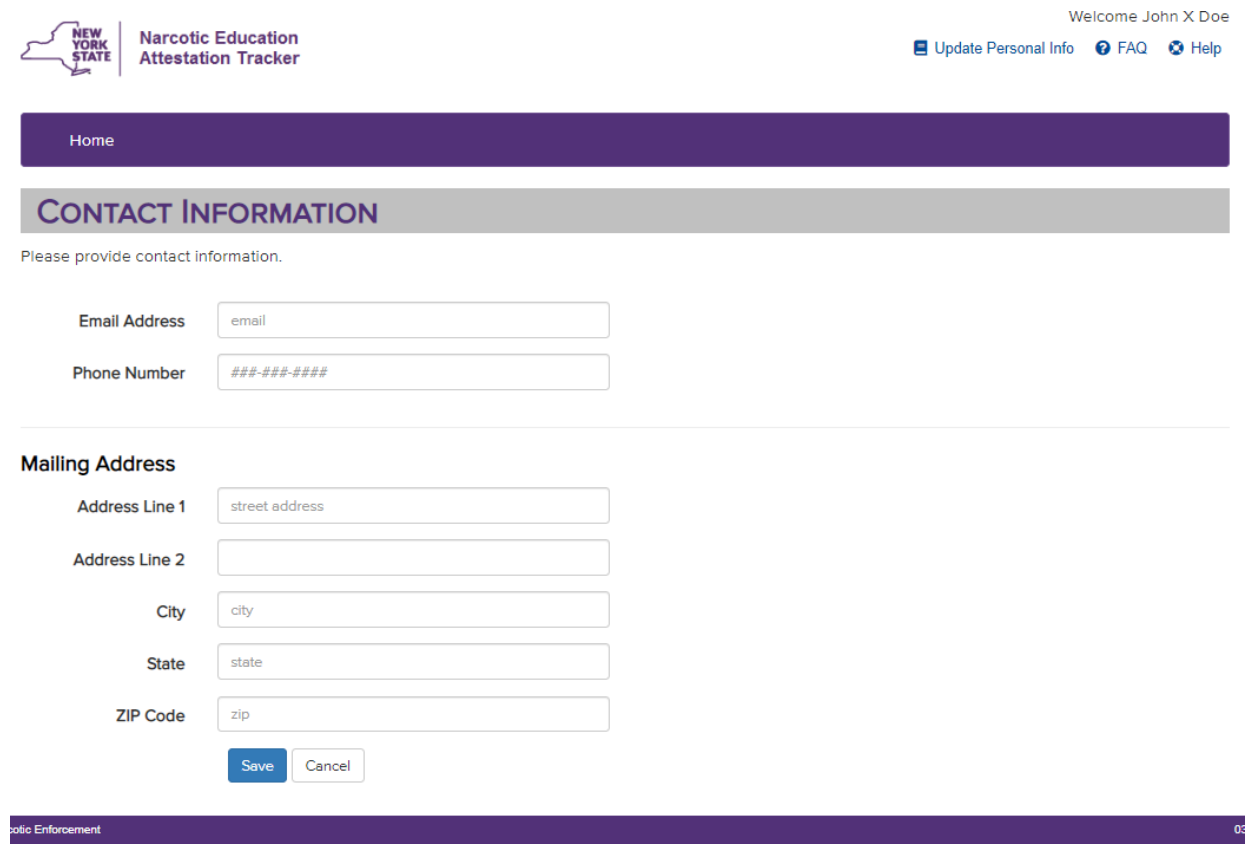

# 2. Verify the information is correct and click on "Submit Attestation"

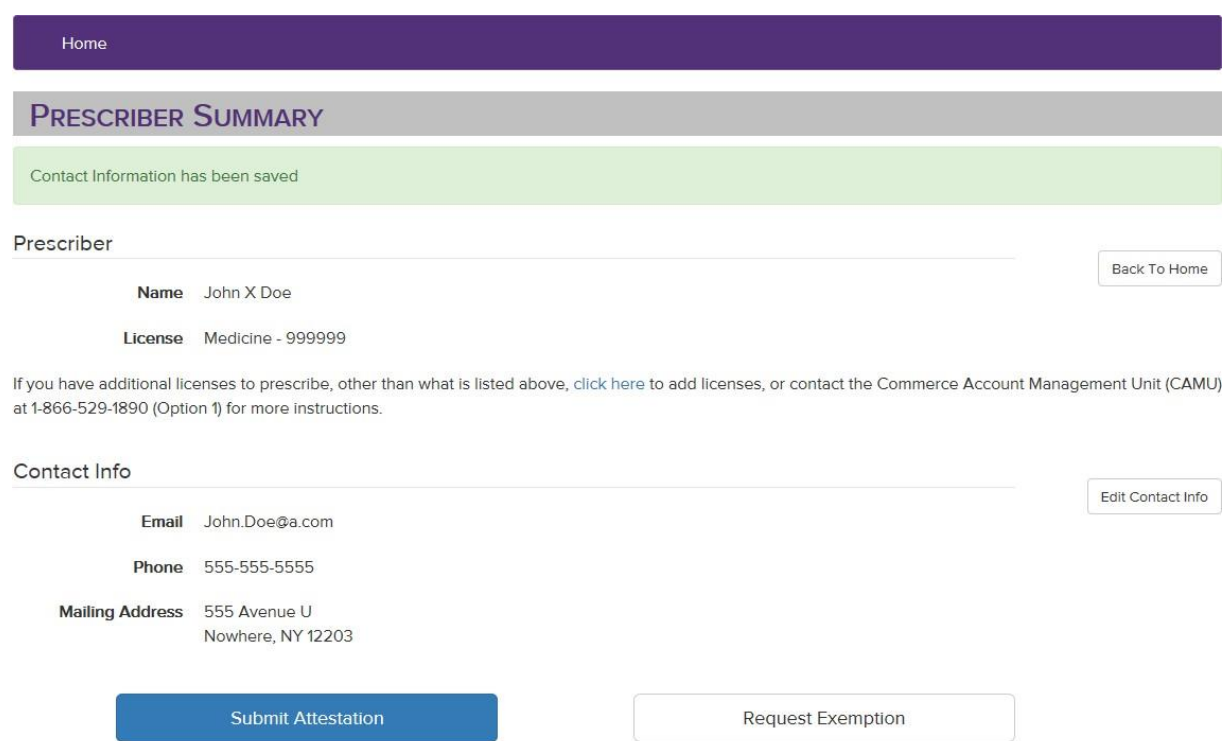

Exemptions will be granted only in very limited circumstances, and not solely on the basis of economic hardship, technological limitations, prescribing volume, practice area, specialty, or board certification.

### **Attestations**

No attestations

Updated July 2020

3. Enter course completion date. Course information is *OPTIONAL*. Review the Attestation Language and click the "I Attest" button if you meet the attestation requirements.

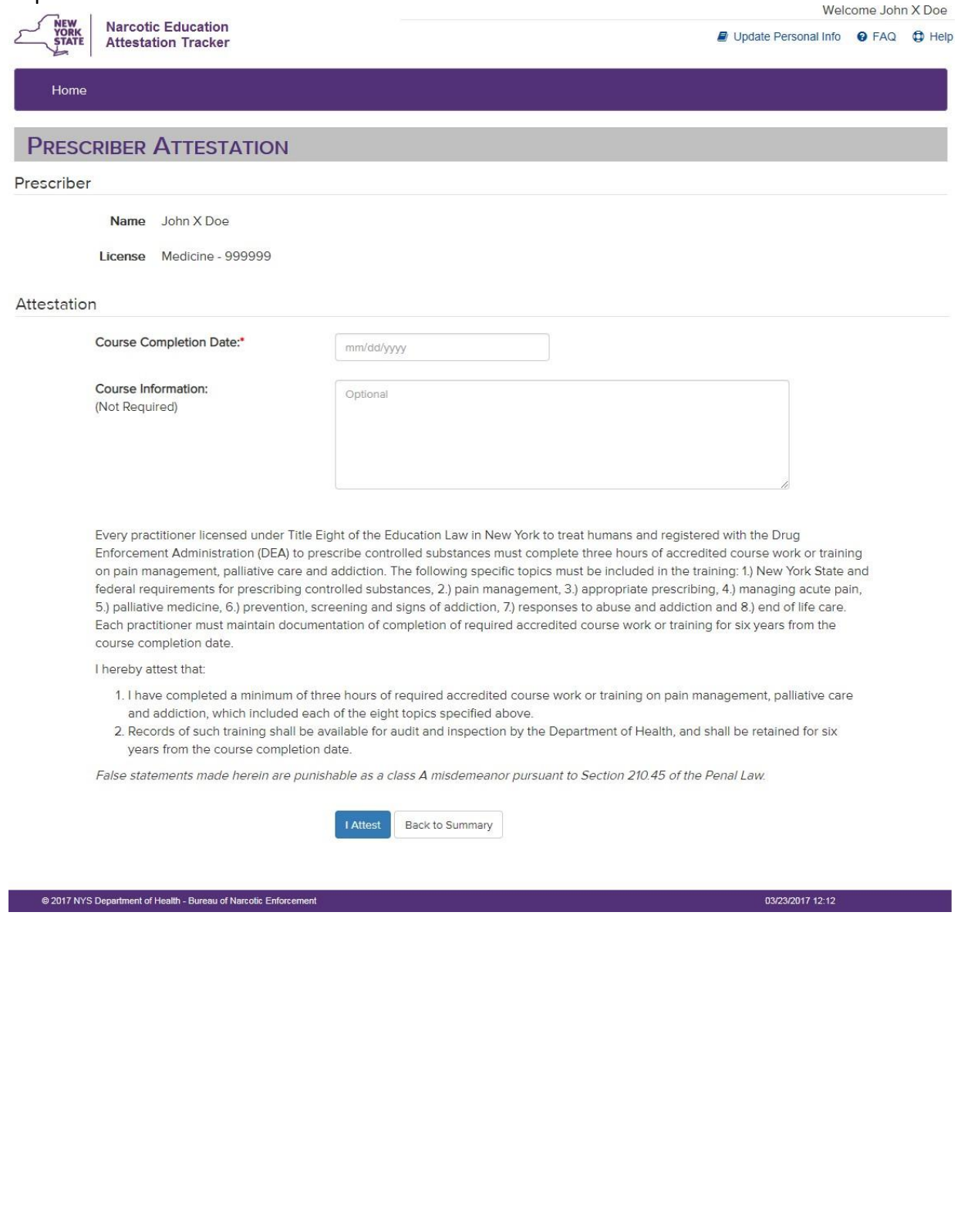

4. Below is a summary page that can be printed for your records.

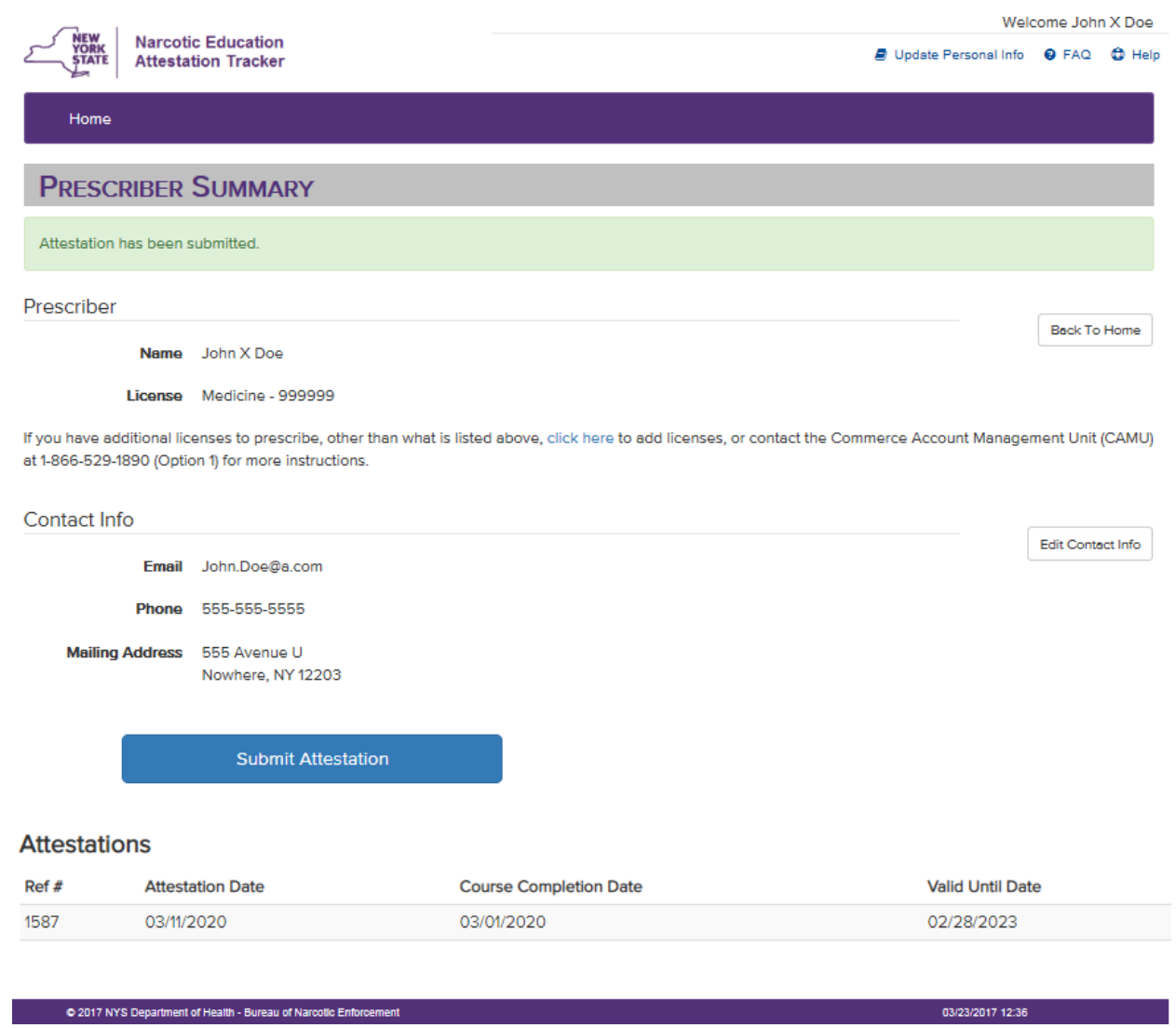

'Valid Until Date' – Please note, prescribers must take the required course work or training within three years from the last 'Course Completion Date'.

To Print, click 'Home', then 'Print' in the Health Commerce System menu bar at the top of the page.

### **Complete the steps below to request an exemption from the required education:**

In certain limited circumstances, the New York State Department of Health may grant an exemption to the required course work or training to an individual prescriber who clearly demonstrates to the department that there is no need to complete such training. Exemptions will be granted only in very limited circumstances, and not solely on the basis of economic hardship, technological limitations, prescribing volume, practice area, specialty, or board certification.

### 1. Click the "Request Exemption" button

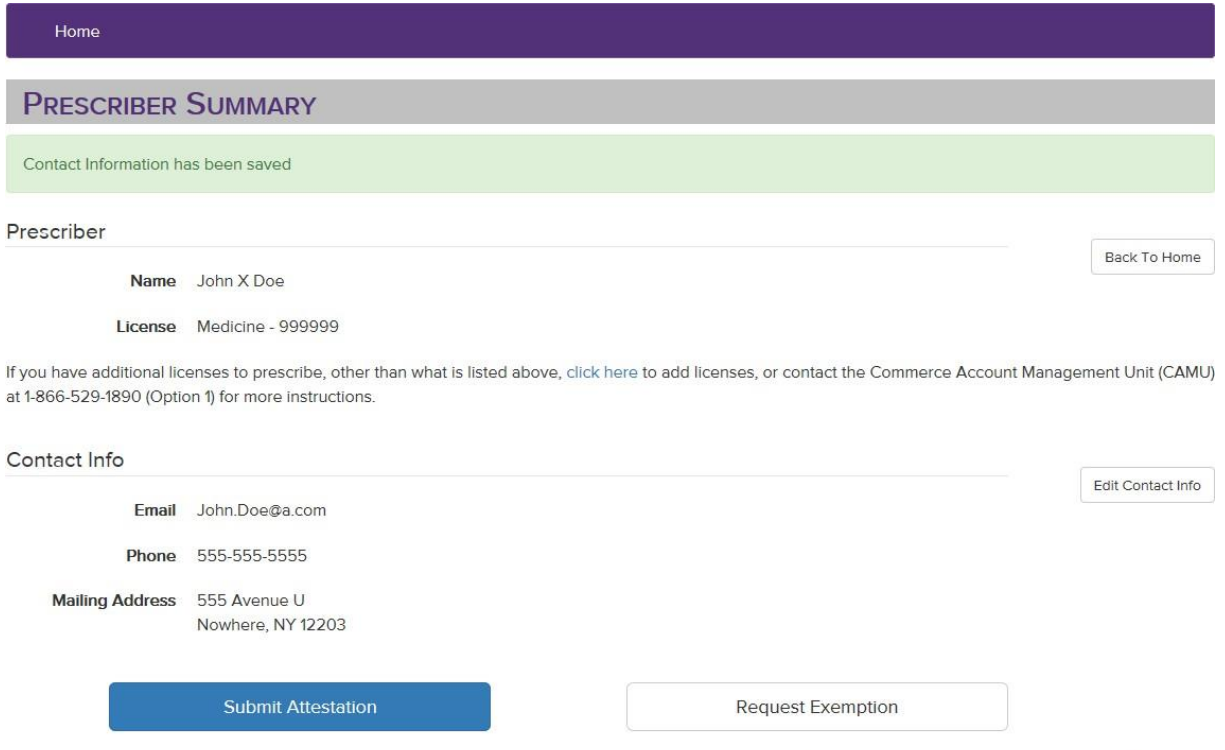

Exemptions will be granted only in very limited circumstances, and not solely on the basis of economic hardship, technological limitations, prescribing volume, practice area, specialty, or board certification.

#### **Attestations**

No attestations

Updated July 2020

2. Justification can be provided by entering text in the box below, OR by uploading supporting documents, OR both. This information can be saved for later or submitted by checking the appropriate box.

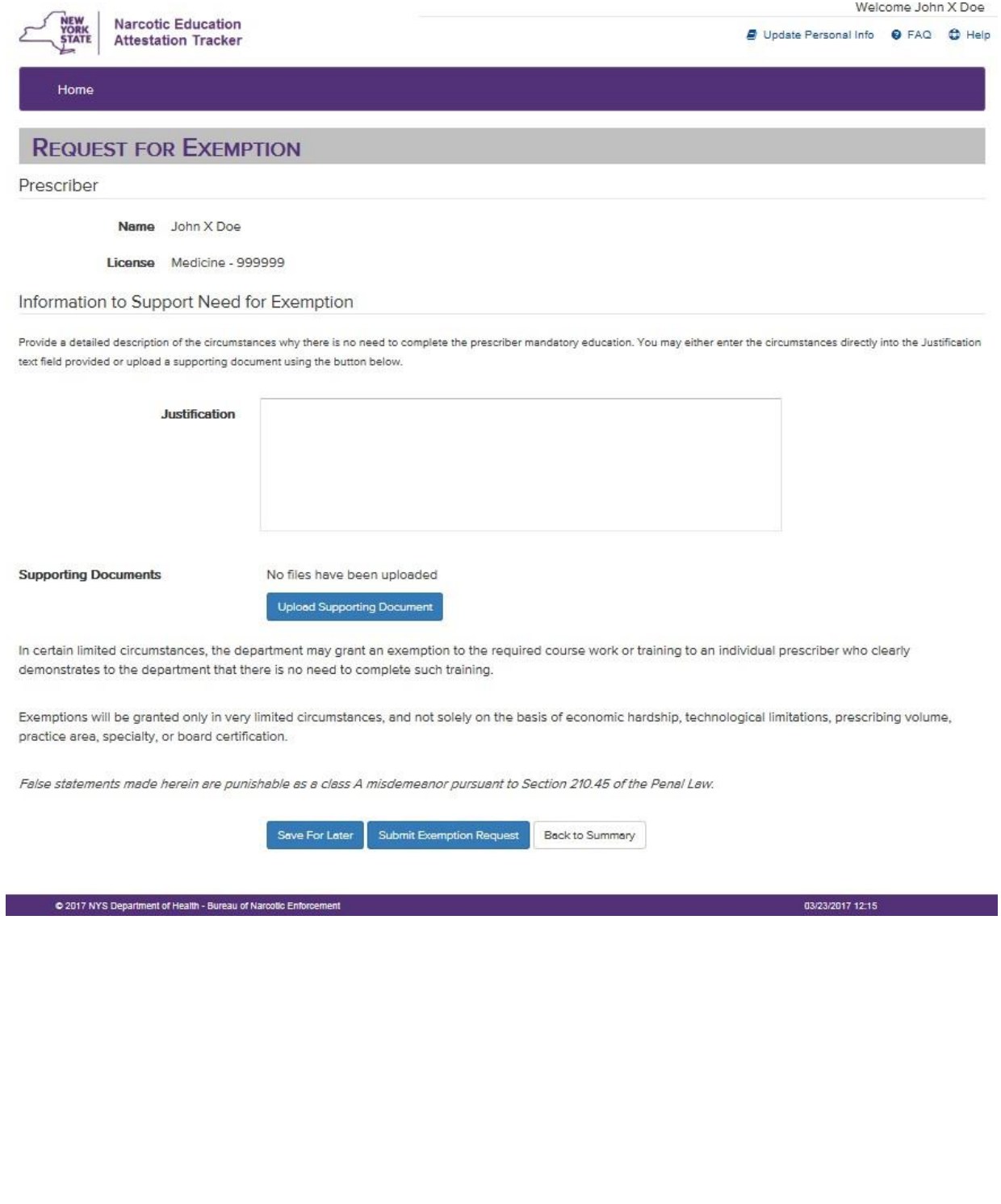

Updated July 2020

3. This screen indicates an exemption request has been saved. There is also an option to attest which will cancel the exemption request.

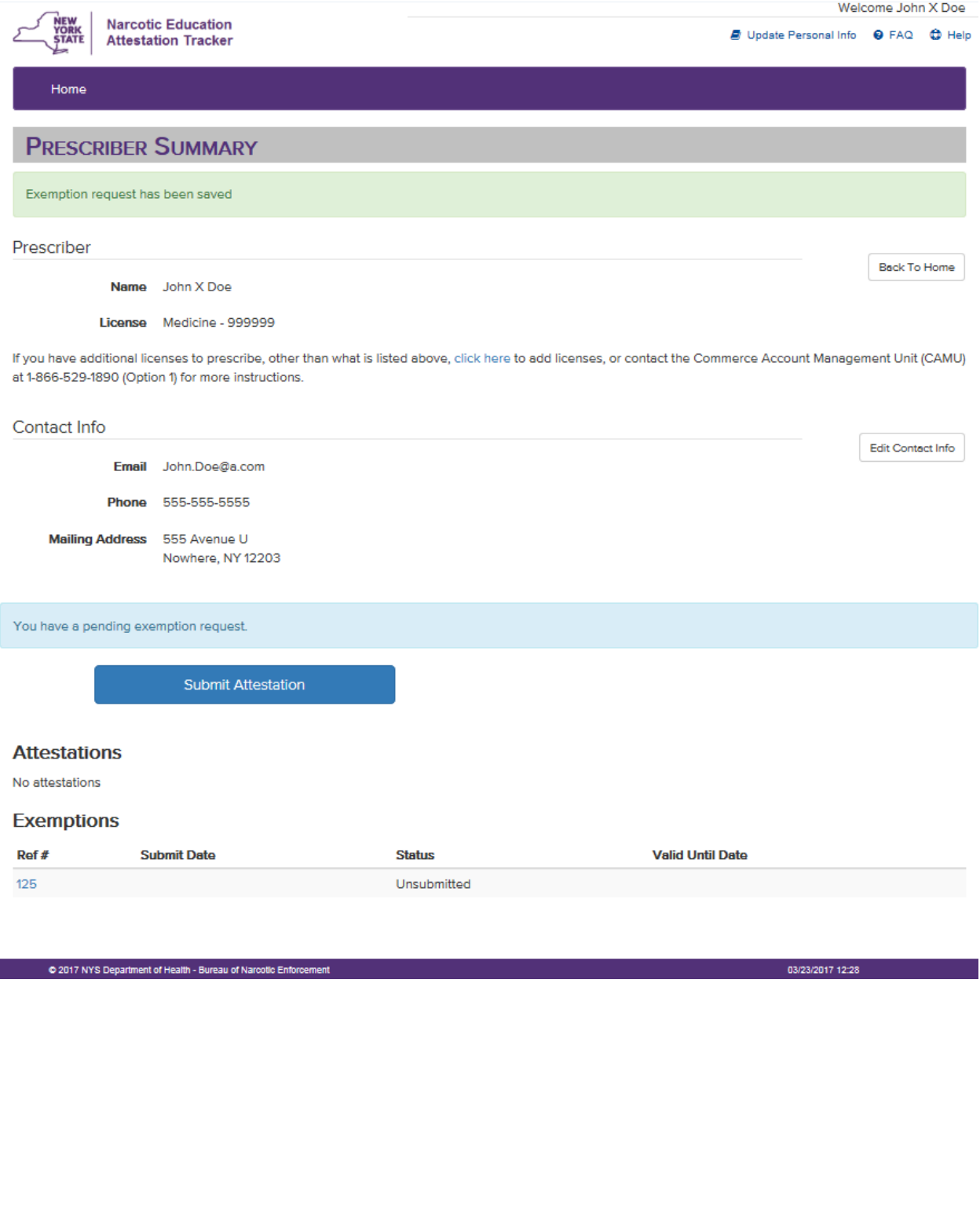

# 4. This screen allows you to save information for later, submit exemption request or cancel exemption request.

### Exemption - Ref #125

#### **Status: Unsubmitted**

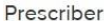

Name John X Doe

License Medicine - 999999

Information to Support Need for Exemption

Provide a detailed description of the circumstances why there is no need to complete the prescriber mandatory education. You may either enter the circumstances directly into the Justification text field provided or upload a supporting document using the button below.

Justification

**Supporting Documents** 

No files have been uploaded

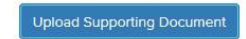

In certain limited circumstances, the department may grant an exemption to the required course work or training to an individual prescriber who clearly demonstrates to the department that there is no need to complete such training.

Exemptions will be granted only in very limited circumstances, and not solely on the basis of economic hardship, technological limitations, prescribing volume, practice area, specialty, or board certification.

False statements made herein are punishable as a class A misdemeanor pursuant to Section 210.45 of the Penal Law.

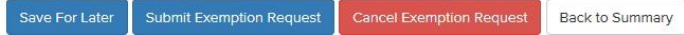

5. This screen indicates an exemption request has been submitted. You can monitor for status updates.

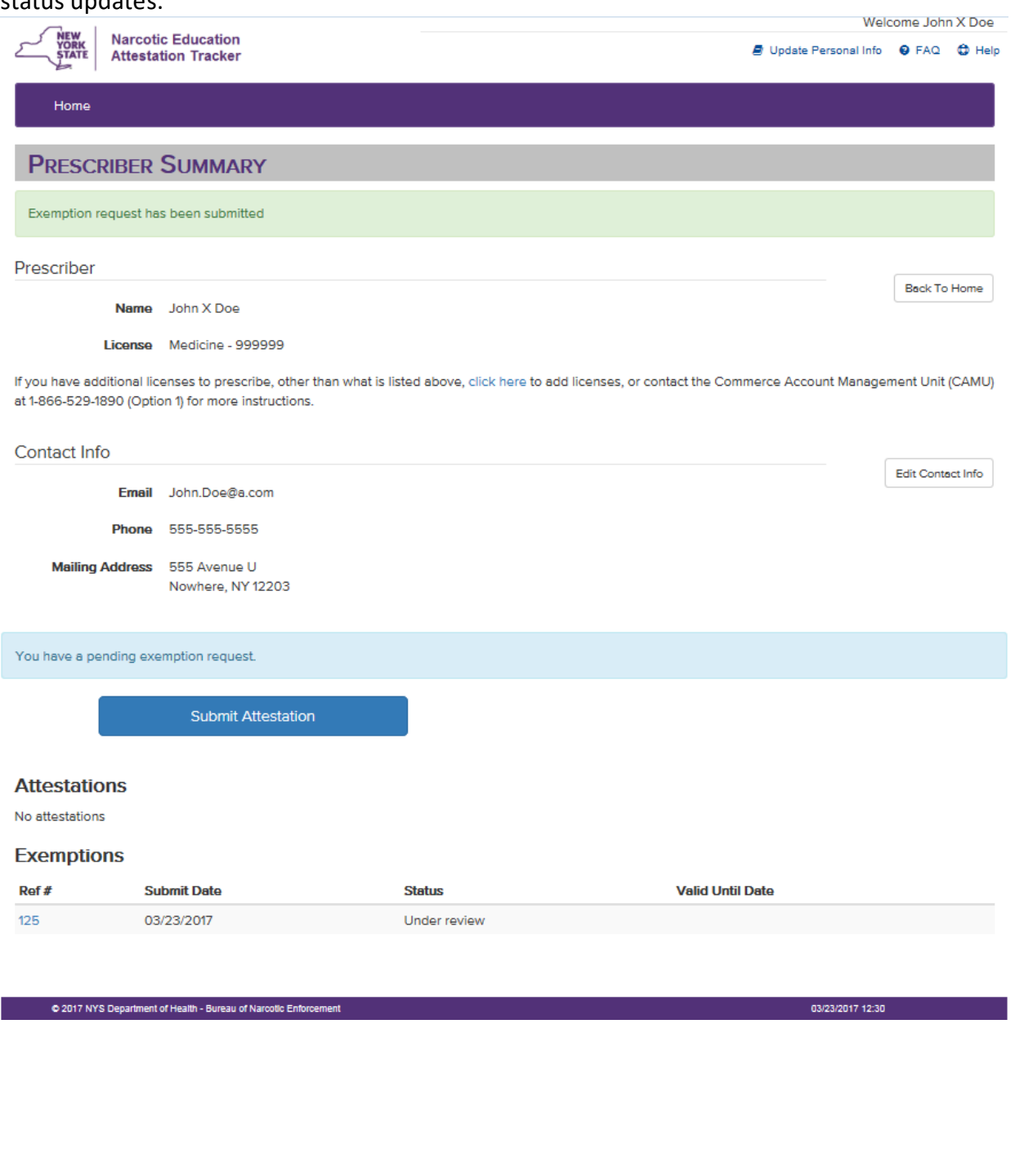